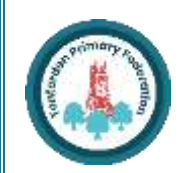

# COMPUTING : Programming - Repetition in Scratch

©T&LGuru

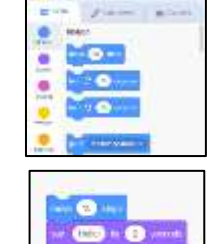

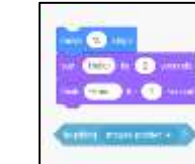

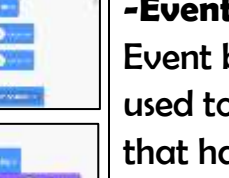

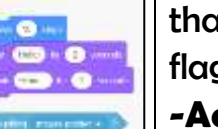

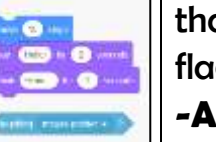

炒

#### **Overview Loops and Repetition**

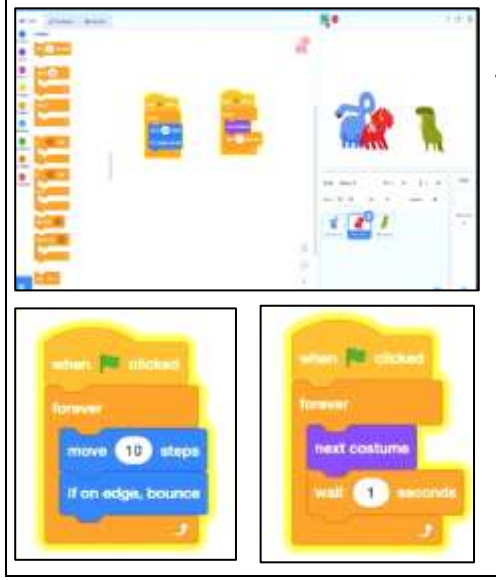

## **The Basics of Scratch**

-Scratch helps us to learn how to use programming language, whilst also being creative and using problem-solving skills.

-**What is Scratch?** Scratch is a website/ app that lets us code our own stories, games and animations.

> when 's' key pressed a square is drawr 'h' key is pressed a hexagon is drawn.

# **Event Managing and Efficiency Algorithms, Trialling, Debugging**

-We should ensure that programs are coded and labelled in easy-to-understand, user-

instructions for performing a task) will p you to program the sequence that u require.

ogrammers do not put their computer programs straight to work. They **trial** em first to find any errors:

friendly ways. -Using the 'events' blocks

logically can help to make your programming easy to use. E.g.

equence errors: An instruction in the uence is wrong or in the wrong place. -Keying errors: Typing in the wrong code. -Logical errors: Mistakes in plan/thinking.

-Efficiency is about getting the right result in the easiest way possible, wasting little time or effort. Our use of the repeat and loop tools should help to create efficient programs.

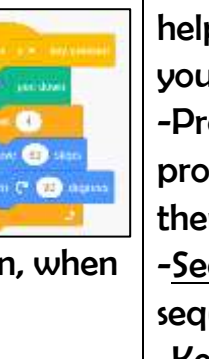

## -Designing an **algorithm** (set of

**E CON / Colores de Stands** Event blocks are coloured yellow and are

'Motion' blocks, 'Sound' blocks and 'Looks' blocks. They

-If your algorithm does not work correctly the first time, remember to **debug** it.

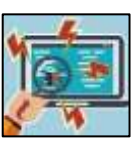

## **There are three main areas in Scratch:**

-The Blocks Palette (on the left) contain all of the different blocks: puzzle piece commands which control the animation.

-Code Area (in the middle) is where the blocks are placed to create a program.

-Stage with Sprite (right) is where the output of the program is presented. The sprite is the character.

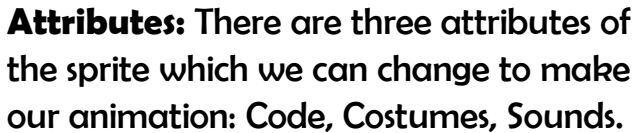

669

E

**ETROPOLI** 

#### **-Event Blocks:**

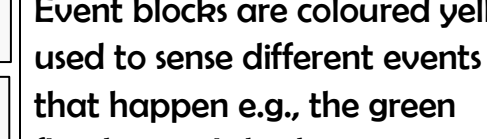

that happen e.g., the green

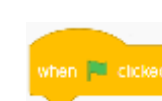

nove 10 steps

flag being clicked.

**-Action Blocks:** Action blocks include

make the sprite move, make

sounds and change appearance.

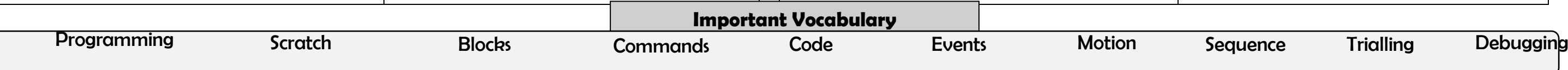

**Repetition in Scratch**

- Programming is when we make a set of instructions for computers to follow.

-Scratch is a program that we can use in order to code our own stories, animations and games. We can use repeat and loop operator blocks in order to make our programs more logical and efficient. These help to run code continuously or for a set number of times.

-We use algorithms (a set of instructions to perform a task) to sequence movements, actions and sounds in order to program effective animations.

**-Pen Drawing in Scratch:** Select the 'add extension' icon in the bottom left corner. Then select 'pen.' This allows you to draw with your sprites.

**-The Repeat Block:** Select 'code' and then the 'control' blocks (orange). Here you will find the repeat block. It should be placed around the command blocks that you want to repeat. The number of times something is repeated can be typed into the white area.

**-Creating Shapes:** Selecting 'pen down' (in the 'operators' blocks) can be followed by use of the motion blocks to determine the line that will be drawn (e.g. 'move 10 steps'). Turning a number of degrees changes the direction of the pen. Placing the repeat block around this motion

code can allow more complex shapes to be drawn.

**-Count-Controlled/Infinite Loops**: We can control the number of 'loops' of a command with the number typed into the 'repeat' block. The 'forever' block makes a command continue infinitely (forever).

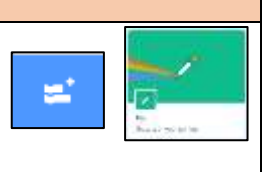

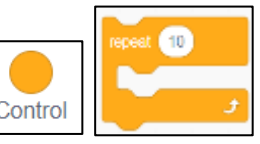

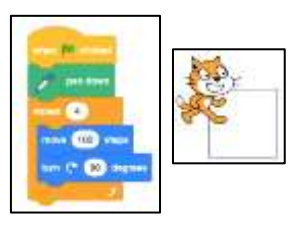

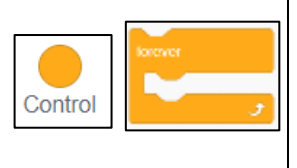

# Year 4**KNOWLEDGE ORGANISER** ©T&LGuru